# **XMLA**

- [Yellowfin OLAP Cube](#page-0-0)
	- $\circ$
- [XMLA](#page-0-1)  $\bullet$ 
	- <sup>o</sup> [Microsoft Analysis Services](#page-2-0)
	- **[Mondrian](#page-2-1)**
	- [PALO](#page-2-2)

## <span id="page-0-0"></span>Yellowfin OLAP Cube

YellowfinXMLARDBMSYellowfin

XMLA (XML) OLAPXMLSOAPHTTP

XMLAMicrosoft Analysis ServicesMondrianPALO

OLAPBIYellowfinRDBMS

OLAP RBD

YellowfinYellowfin  $\circ$  ()

# <span id="page-0-1"></span>XMLA

XMLAHTTP URLHTTPXMLA URL

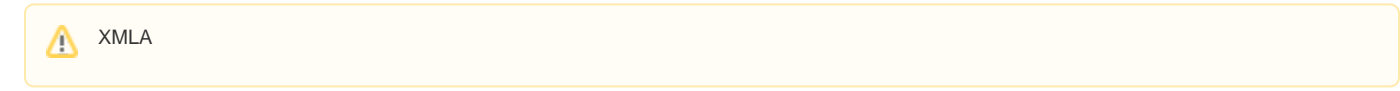

XMLAMicrosoft Analysis ServicesIISXMLA

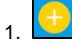

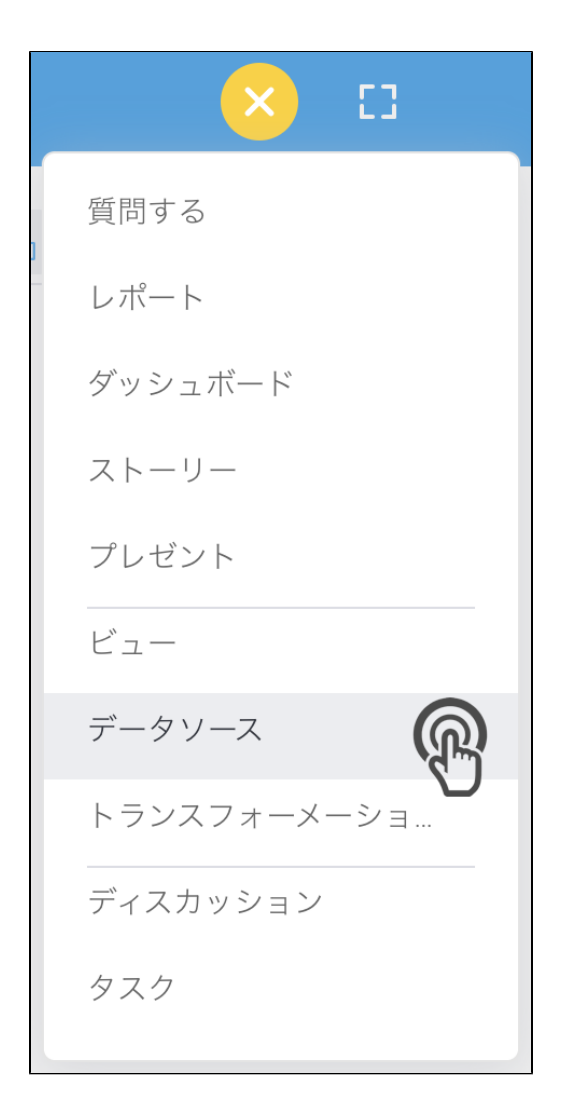

#### 2.

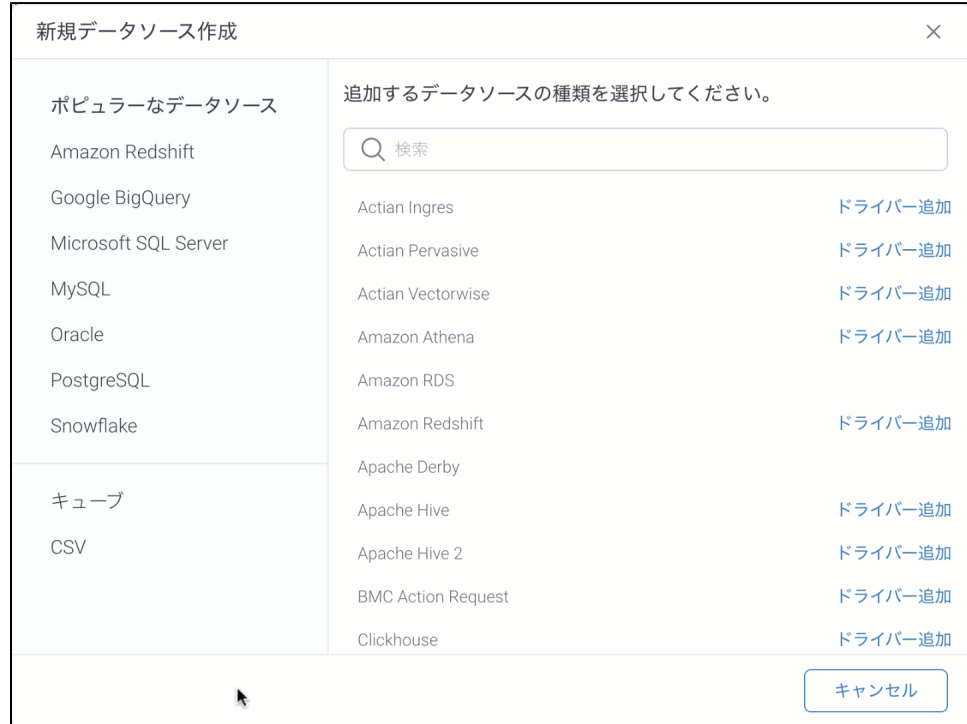

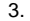

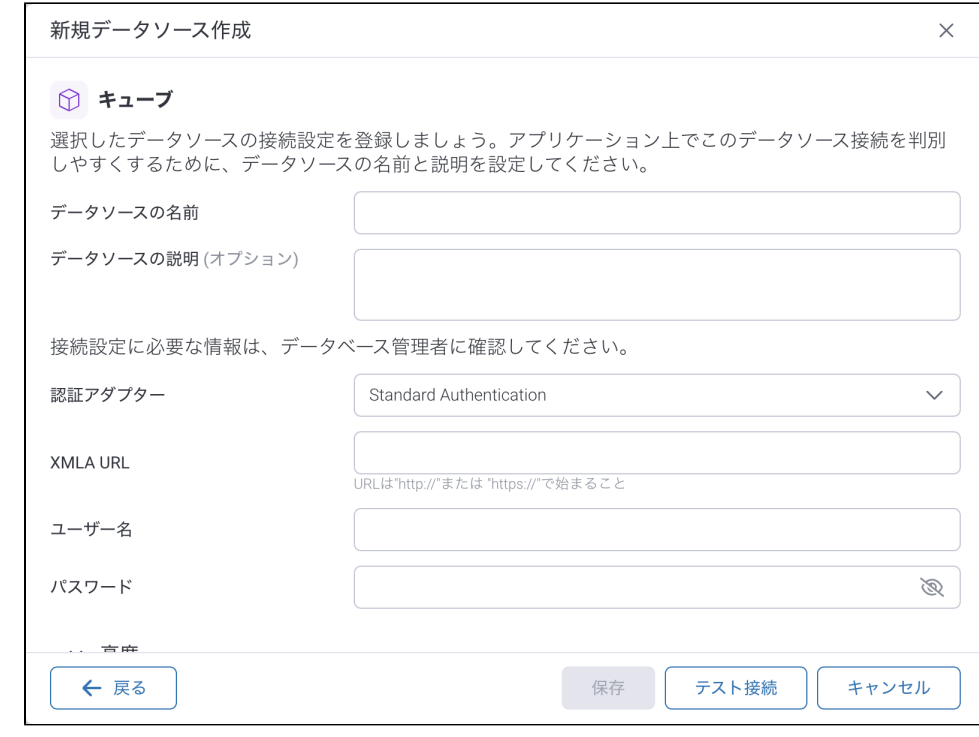

4. 5.

### <span id="page-2-0"></span>**Microsoft Analysis Services**

Microsoft Analysis servicesXMLAIISMicrosoft Analysis servicesIIS

#### **IIS 8.0Analysis servicesHTTP**

<https://docs.microsoft.com/ja-jp/sql/analysis-services/instances/configure-http-access-to-analysis-services-on-iis-8-0>

XMLA URLIISdll**olap**URL

http://<server>:<port>/olap/msmdpump.dll

Microsoft Analysis services 2000

#### <span id="page-2-1"></span>**Mondrian**

MondrianRDBMSXMLAYellowfinRDBMondrianMondrian

Mondrian

MondrianTomcatXMLAMondiranMondrianweb.xml**MondrianXmlServlet**

<servlet-mapping> <servlet-name>MondrianXmlaServlet</servlet-name> <url-pattern>/xmla</url-pattern> </servlet-mapping>

#### XMLA URLMondrianXmlServlet

<span id="page-2-2"></span>http://<host>:<port>/mondrian/xmla

## **PALO**

XMLAPALO OLAPXMLA

PALO XMLAURL

**XML URL**<http://localhost:4242/xmla>

admin

admin